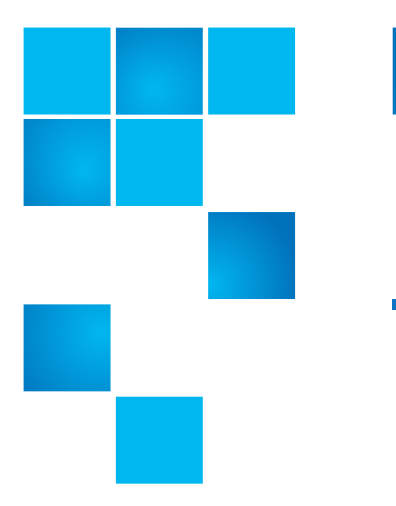

## **Scalar i40 and Scalar i80: Power Supply Replacement**

The Scalar $^{\circledR}$  i40 contains one power supply. The Scalar i80 can have up to two power supplies for redundancy purposes.

An unused power supply slot must be covered by a filler plate.

<span id="page-0-0"></span>Figure 1 Single Power Supply System

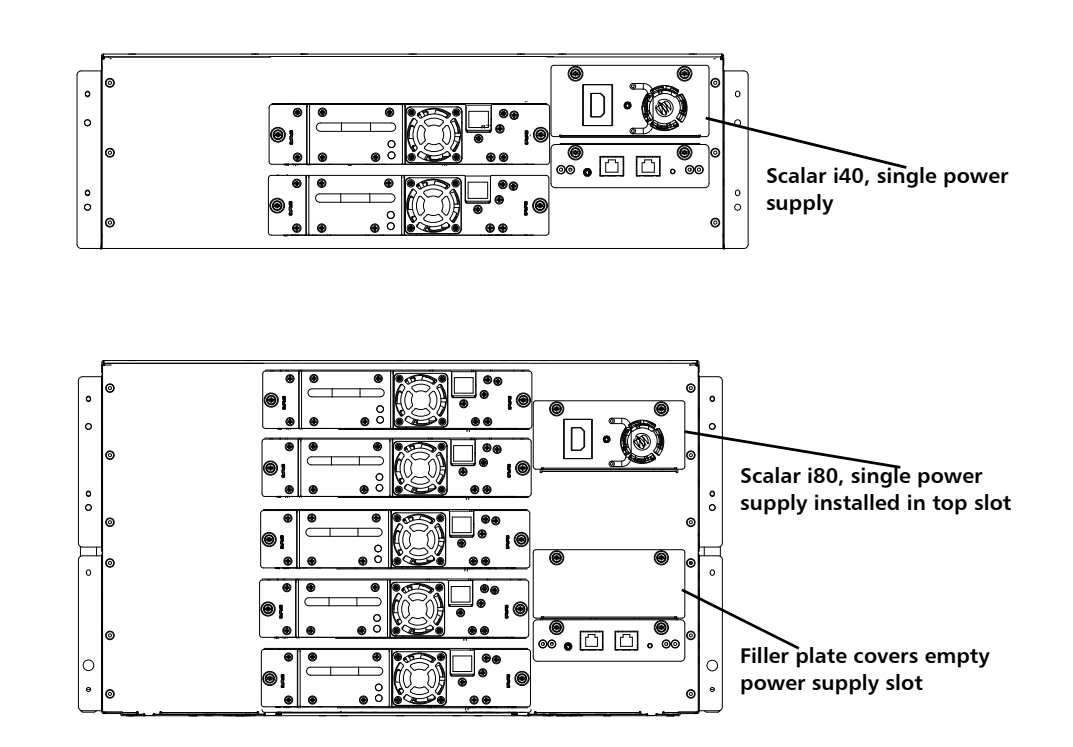

© 2014 Quantum Corporation. All rights reserved. Quantum, the Quantum logo, DLT, DLTtape, the DLTtape logo, SuperLoader, Scalar, DXi, StorageCare, StorNext, GoProtect, and Vision are registered trademarks of Quantum Corporation and its affiliates in the United States and/or other countries. All other trademarks are the property of their respective owners. Quantum specifications are subject to change.

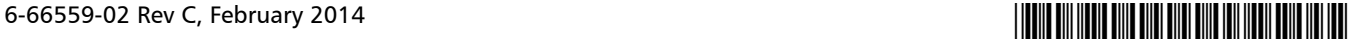

Quantum Scalar i40 and Scalar i80:Power Supply Replacement 6-66559-02 Rev C February 2014

Figure 2 Redundant Power Supply System

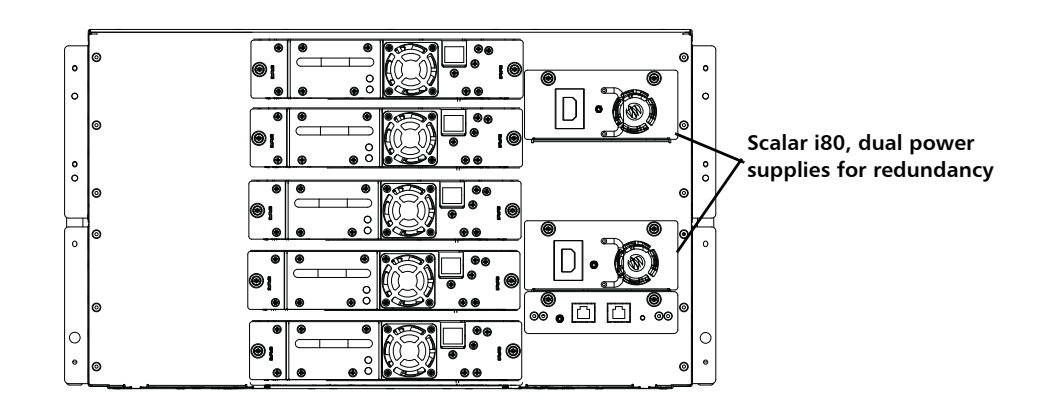

To replace the power supply, refer to the following sections:

- [Removing a Power Supply on page](#page-1-0) 2
- [Replacing a Power Supply on page](#page-2-0) 3
- [Replacing a Power Supply with a Filler Plate on page](#page-3-0) 4

## <span id="page-1-0"></span>**Removing a Power Supply**

These instruction explain how to remove a power supply.

- **Note:** If the library has only one power supply, you must power off the library; proceed to **[Step](#page-1-1) 1**. If the library has a redundant power supply, you can replace the power supply without powering off the library; proceed to  $Step 2$  on page 3.
- <span id="page-1-1"></span>**1** If the library has only one power supply, complete the following steps to power off the library:
	- **a** From the Operator panel, select **Actions > Shutdown**.
	- **b** Select **Shutdown Library** and confirm.

The shutdown process is displayed on the screen.

**c** When prompted, turn **OFF** library power by pressing the power button on the front panel; wait for the Operator panel to turn off.

<span id="page-2-1"></span>**2** Disconnect the power cord from the power supply.

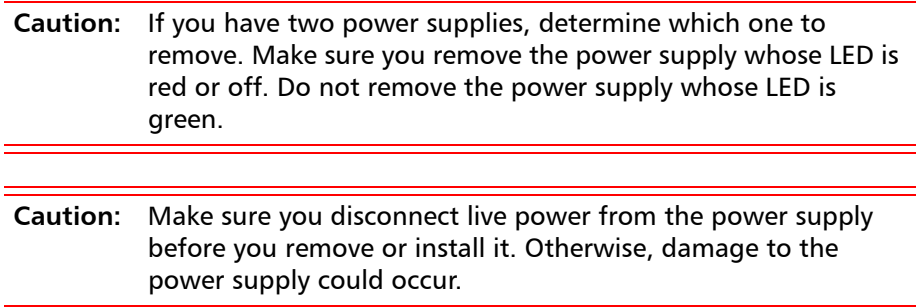

- **3** Unscrew the two captive thumbscrews on the power supply.
- **4** Using the handle, slowly pull the power supply straight out of the library.

## <span id="page-2-0"></span>**Replacing a Power Supply**

**Note:** If you have a single power supply in a Scalar i80, Quantum recommends that you install it in the upper slot, to provide better temperature control (see Figure [1 on page](#page-0-0) 1).

**1** Install the new power supply by pushing it straight into the slot.

You may need to press firmly on the power supply sheet metal at the very end to plug in the power supply to the connector on the library. You will feel it snap into place.

The power supply only goes in one way, and should slide in easily. If you cannot slide it in, you may be trying to install it upside down.

- **2** Tighten the two thumbscrews finger tight.
- **3** Connect the power cord to the power supply.
- **4** Make sure the power cord is plugged in to a grounded AC outlet.
- **5** Check the status of the power supply's LED:
	- If the library has a redundant power supply and has not been powered off, the LED should turn green immediately to indicate the library is turned on.
	- If the library has one power supply and has been powered off, the power supply LED should turn amber to indicate it is plugged in but the library is not turned on.

**Note:** If the power supply LED is red, the power supply is not working. Contact Quantum Support.

**6** If the library has one power supply and you turned the power off using the power button on the front panel, press the power button **ON** and check the status of the power supply's LED: the power supply LED should turn green immediately to indicate the library is turned on.

## <span id="page-3-0"></span>**Replacing a Power Supply with a Filler Plate**

These instructions explain how to replace a power supply with a filler plate.

- **1** Hold the filler plate with the thumbscrews at the top.
- **2** Insert the bottom edge of the filler plate into the slot, engaging the bottom edge of the filler plate into the bottom of the slot.
- **3** Pivot the filler plate up to fit securely in the hole.
- **4** Tighten the thumbscrews.

**Note: On the Scalar i80**, if you are using only one power supply, you should install the power supply in the upper slot, and cover the lower slot with a filler plate (see **Figure 1** on page 1).